# **About Questions**

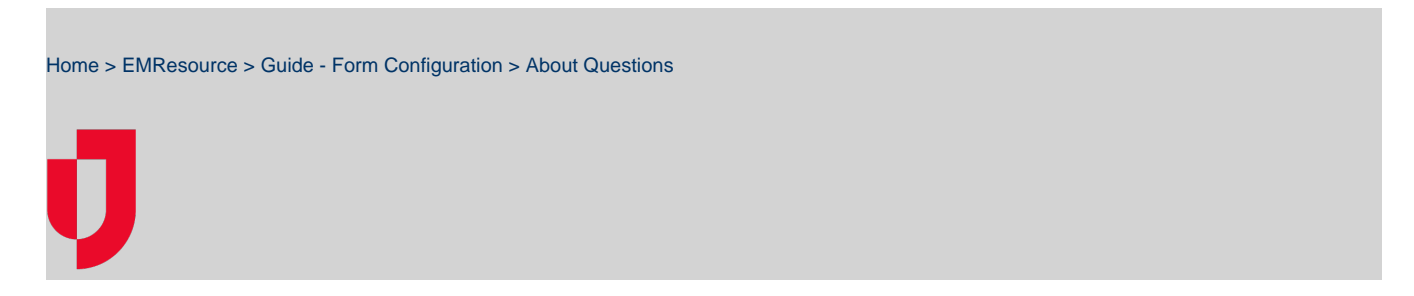

Authorized administrators can view, configure, copy, and edit forms and their questions.

After you [set up the main form details,](https://confluence.juvare.com/display/PKC/About Form Configuration) you need to configure the questions that appear in the form.

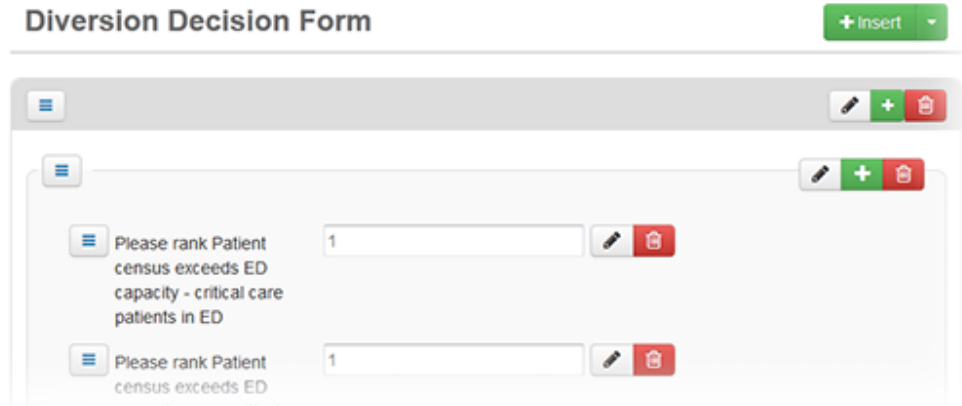

Questionnaires are highly configurable. For example, you can insert instructions at the top of the form, as well as within groups of questions.

Note the following about configuring forms and questions:

You can **Save** your questionnaire at any time.

**Note**: When setting up a new form, if **Active** is selected in the template, saving the form makes it available to users, even if you have not yet configured the questionnaire.

- When editing an existing form's questionnaire, the changes you make are not available to users until you click **Publish**.
- You can format the instructions you include in the form. Options include applying bold or italic typeface, creating lists, indenting text, and more.
- The **Report Label** field allows you to provide abbreviated question text to be used in notifications and reports.

# Question Structure

The forms service offers a wide variety of options so that you can create and implement the exact information-gathering form you need.

#### **Structure**

Building a form consists of creating a structure or hierarchy. For example, you can add a group that contains a number of fields. The advantage is that you can give that group a name and then add questions appropriate to that area. For example, you could add a group called **Form Information** and add questions related to the individual completing the form.

#### 2013/2014 Flu Surveillance

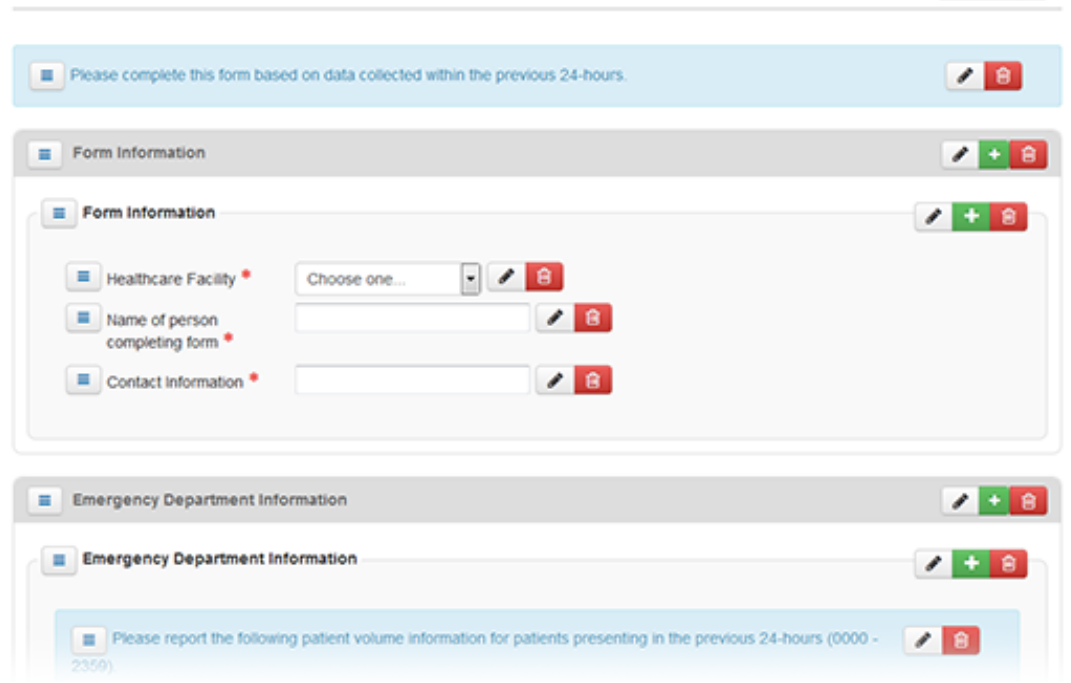

You have a number of options when building your form and questions. For example:

- You can add instructions to the top level of the form, as well as to a group and a field set (set of questions).
- You can add sets of questions to a group or a table.
- You have two options for including a list of values from which the user can choose. You can use an existing list of standard options, such as states or counties, or build a list from scratch.

+ Insert

When you create a list, you can specify the default value that appears to the user for that field or question.

## **Questionnaire**

Building the form's questionnaire consists of creating a structure or hierarchy. For example, you can add a group that contains a number of fields. You provide the group with a name and then add questions appropriate to that area. For example, you could add a group called **Demographics** and add questions related to a patient's age and gender.Options include the following:

- You can add instructions to the top level of the form, as well as to a group and a set of questions.
- You can add sets of questions to a group or a table.
- You have two options for including a list of values from which the user can choose. You can use an existing list of standard options, such as states, days of the week, or hospital resources. You can also build a list from scratch.
- For most types of questions, you can specify the default value that appears to the user for that question.
- While creating or editing a form questionnaire, you can preview how it will appear to your users.

**Note**: If you want to change the title of the form, you must do that in the template fields. You cannot do that from within the questionnaire.

# Question Types and Options

Read the following sections to learn about building question elements, including actions, instructions, groups, tables, and more.

#### Actions

The following features and options are available when you are building the questionnaire:

**Icon or Option Description** 

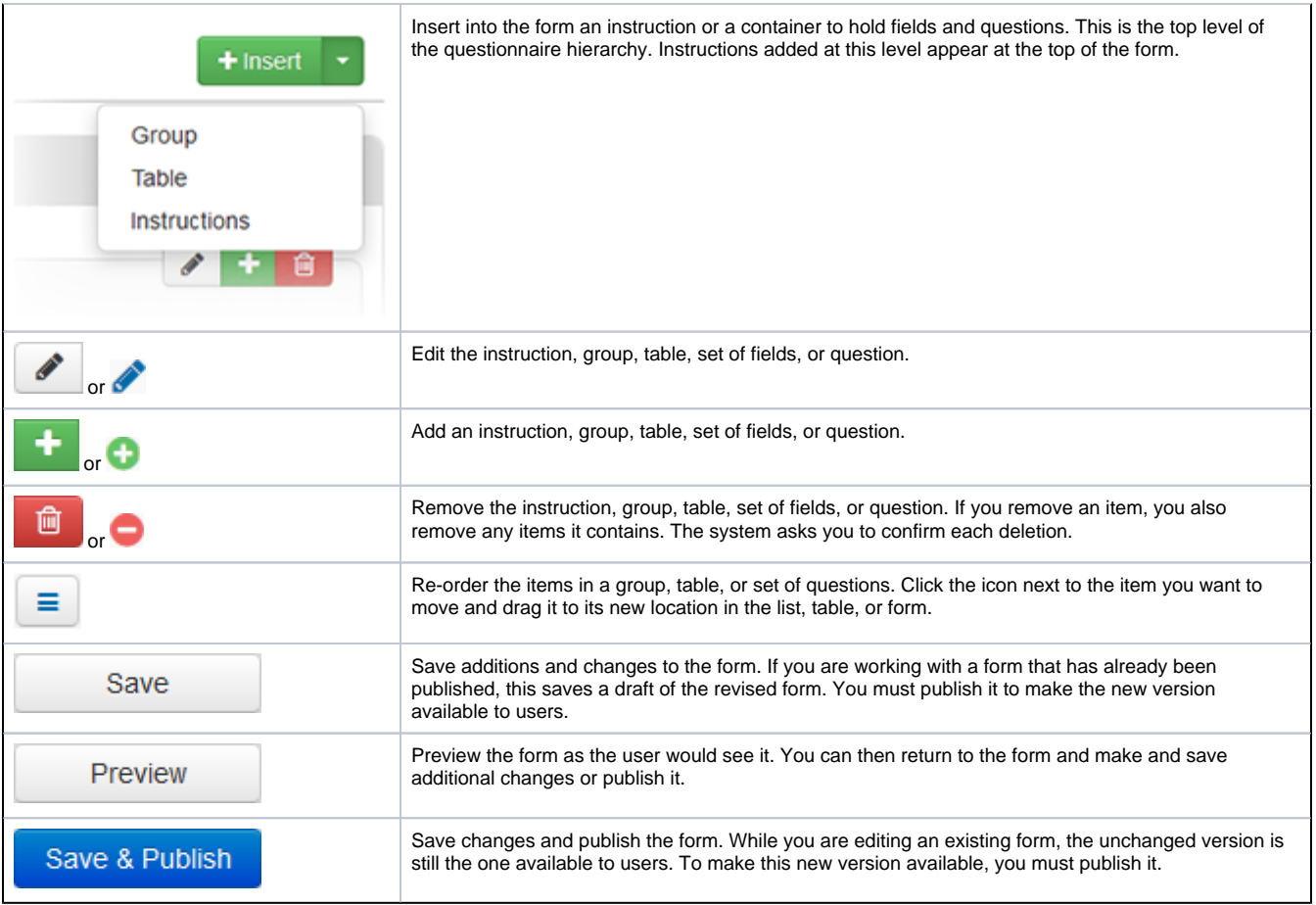

### **Instructions**

To help the user complete the form, you can add one or more sets of instructions. When you add instructions from the **Insert** menu, they appear at the top level of the form hierarchy. You can also add them to components within the form, such as groups and sets of fields. These instructions appear with that component. This allows you to add instructions at virtually any level to provide your users with as much help as needed.

The order icon  $\equiv$  lets you specify where in the form or component the instructions appear.

You can also format the instructions. Options include applying bold or italic typeface, creating lists, indenting text, and more. You can also quickly clear all formatting.

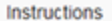

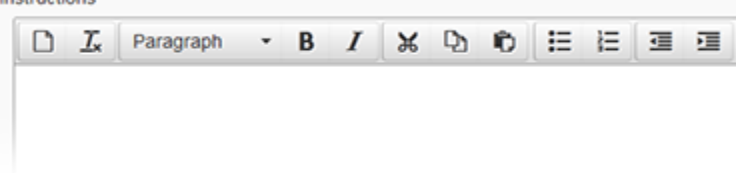

### **Groups**

You can add groups to the form, which allows you to organize the information into meaningful sections. If appropriate, you can provide a name for the group.

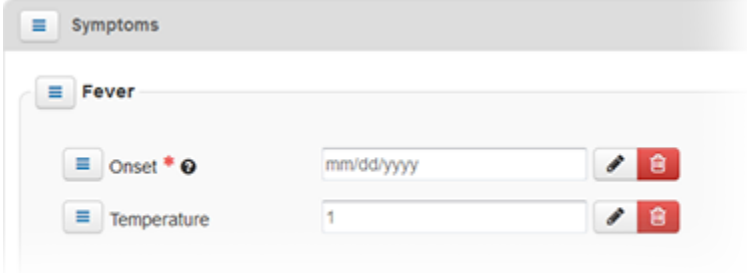

You can add instructions that relate to the specific group and add sets of fields and tables to the group.

# **Tables**

Some information is best displayed in tabular format. You can quickly and easily build a table in your form. In addition, you can specify the type of data each column accepts.

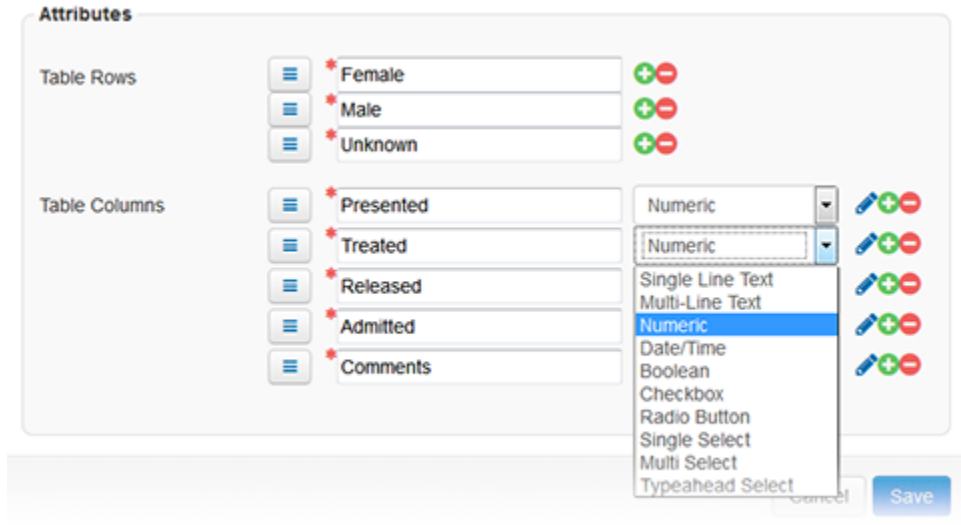

If you select a type that requires additional configuration, you can click the edit icon to access those tasks. In addition, use the order icon to change the order of rows and columns. Refer also to [Type-specific Options](https://confluence.juvare.com/display/PKC/About Form Configuration) for details.

### Sets of Fields

#### **Common**

The following table lists and describes fields that are common to most or all types of questions.

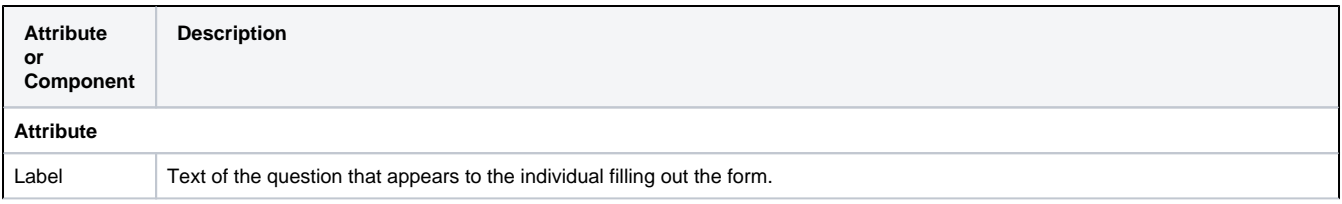

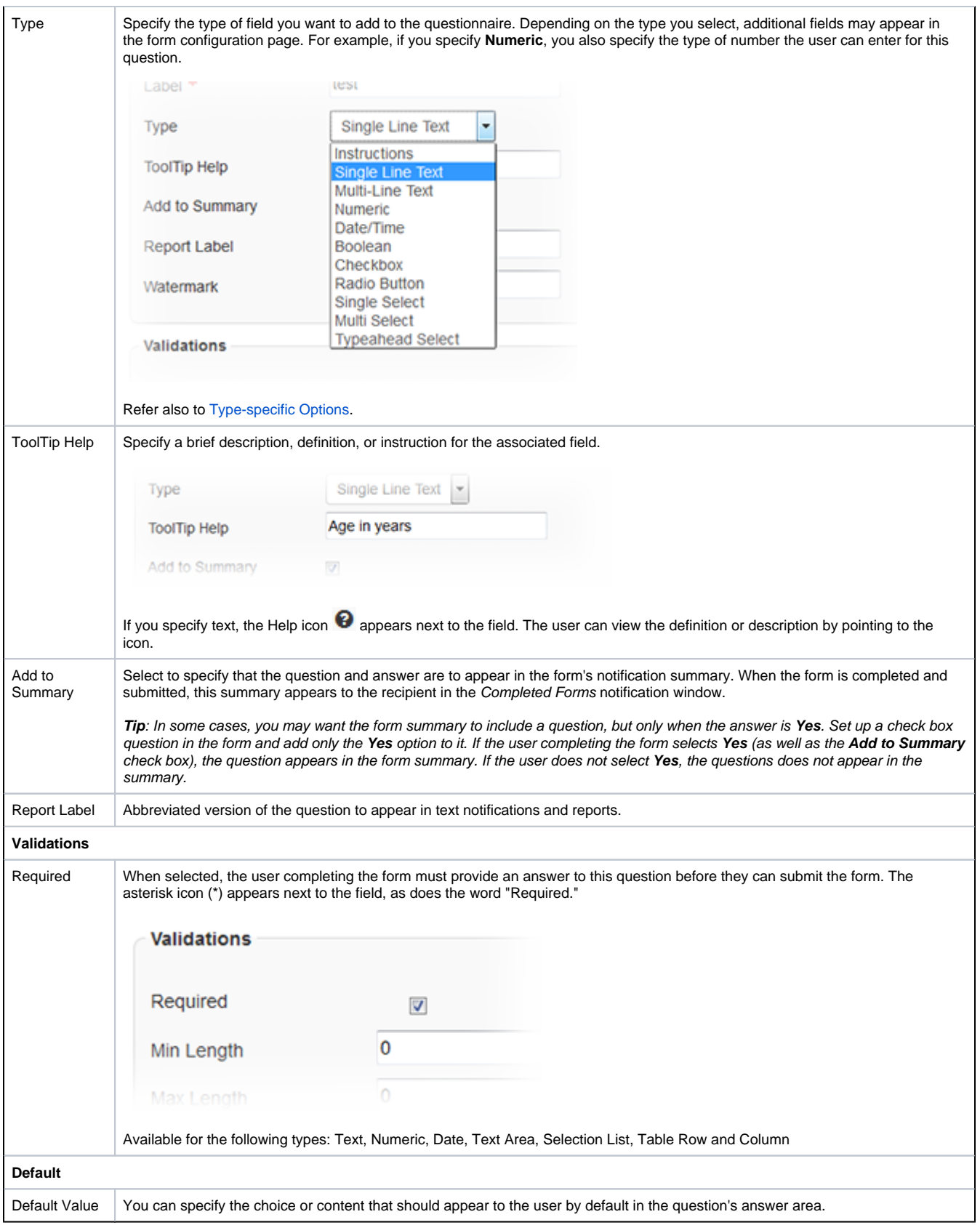

## **Type-specific Options**

The following table lists and describes the fields you can configure. The fields available depend on the question type you select.

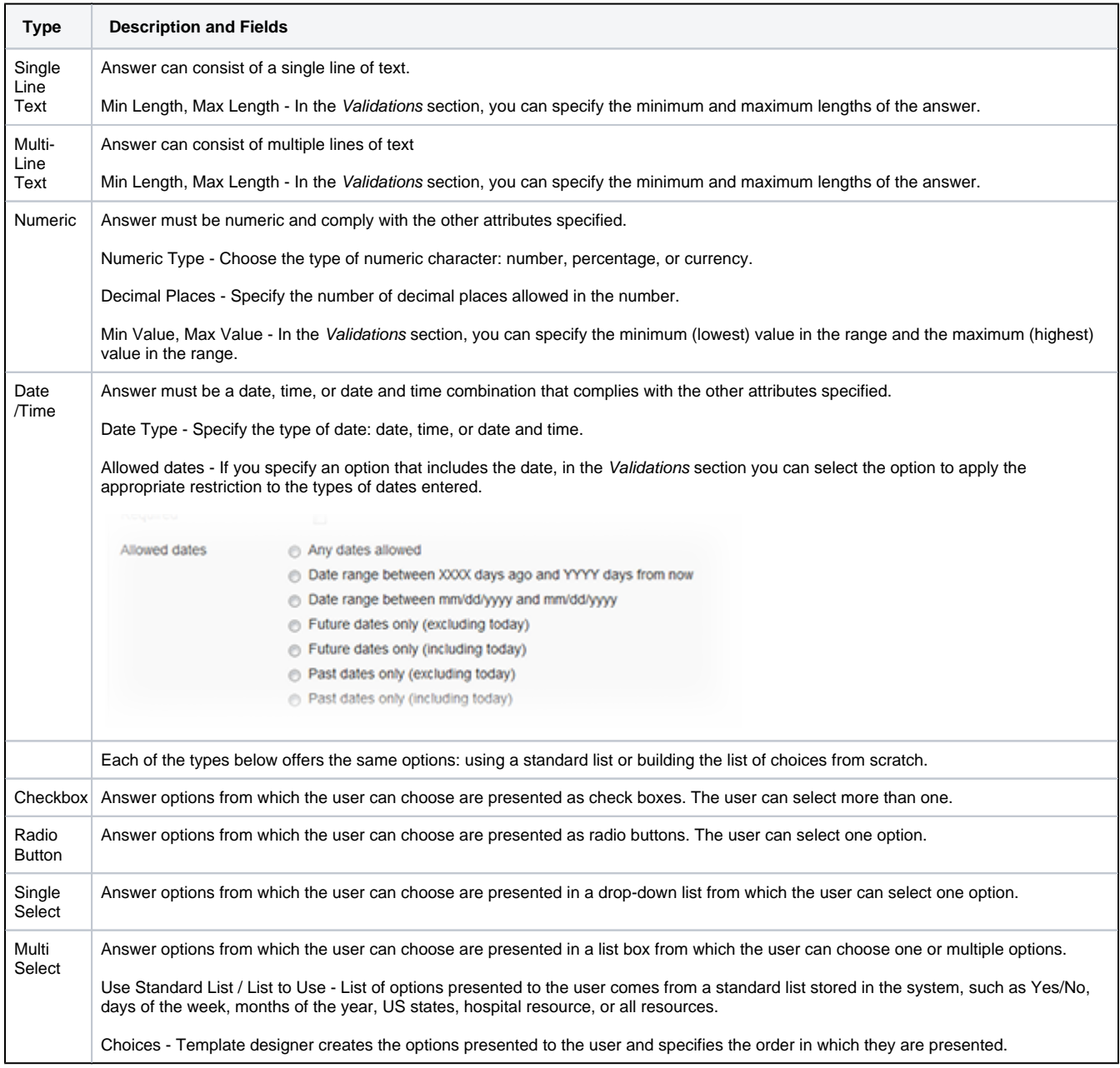